## Adjusting Pop-ups in Mozilla Firefox

Google Chrome is the #2 browser that we recommend when using the PD Portal. When using PD Portal (#1 being Chrome), pop-up blockers should be disabled.

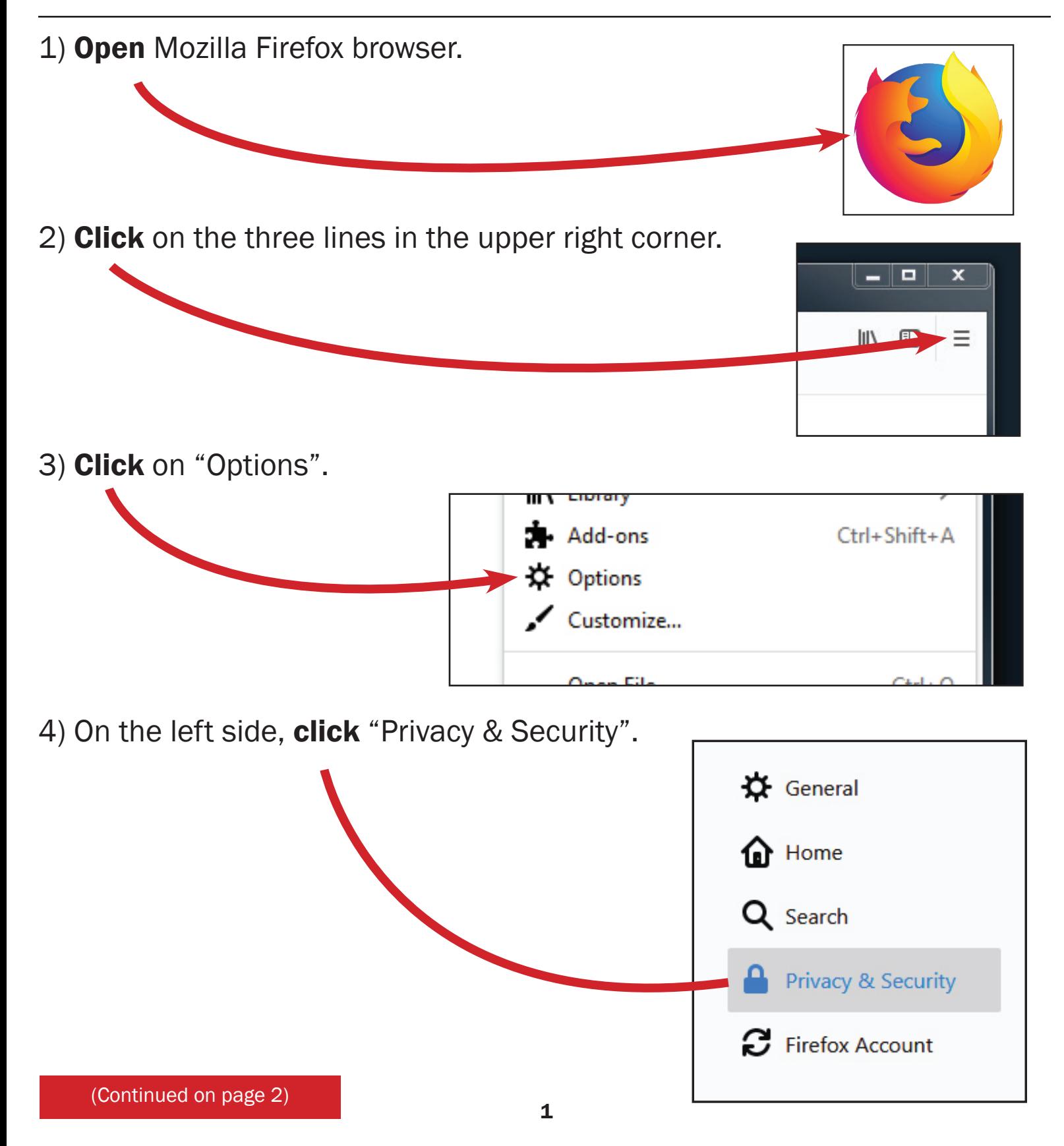

5) Scroll down to "Permissions" and uncheck on "Block pop-up windows".

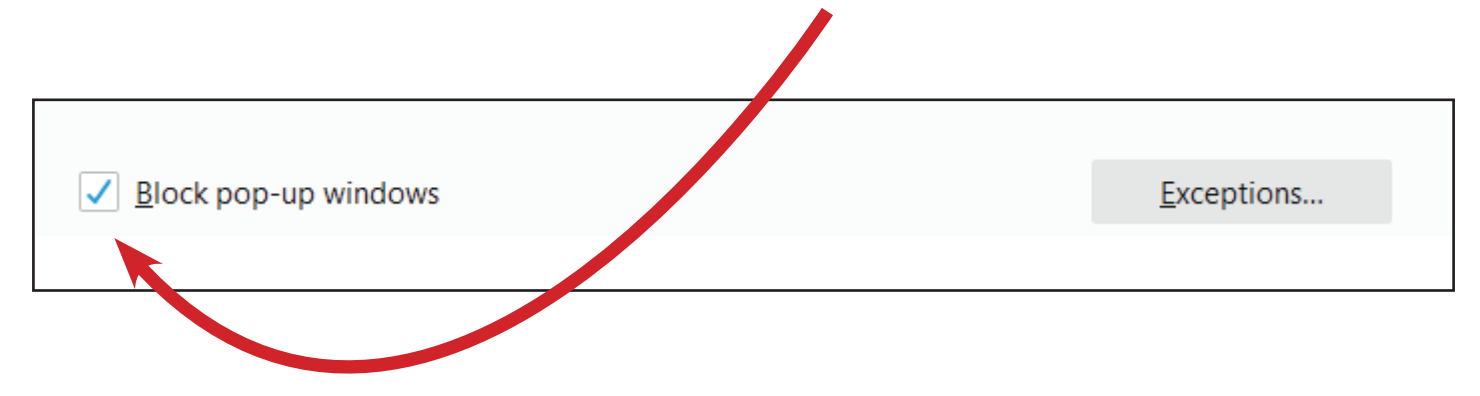

## Optional Adjustments

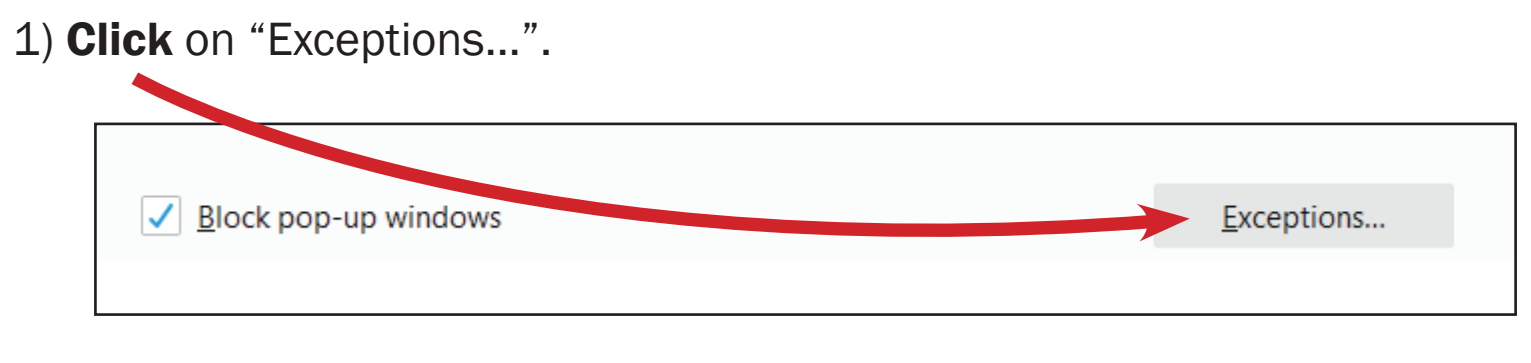

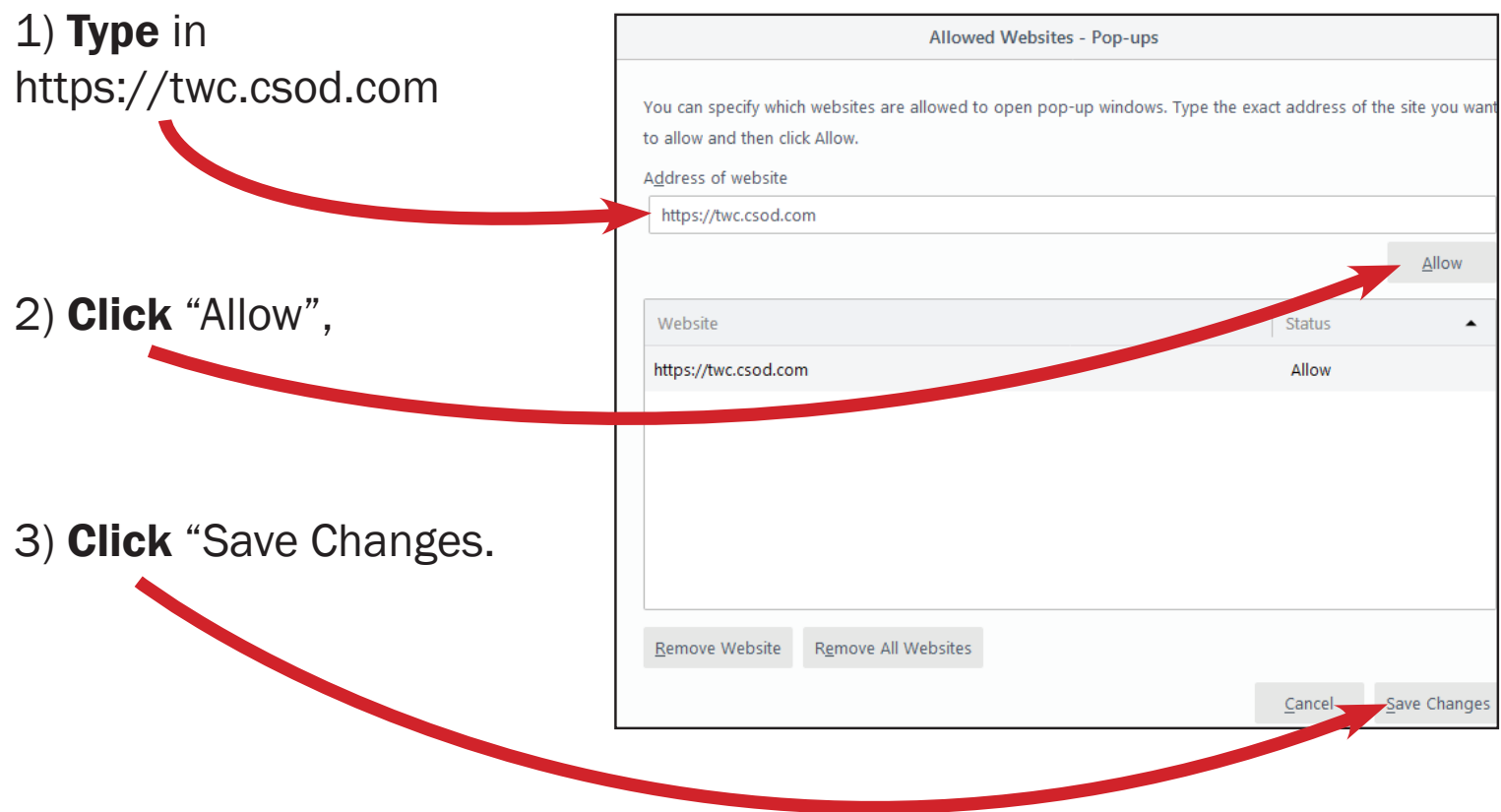